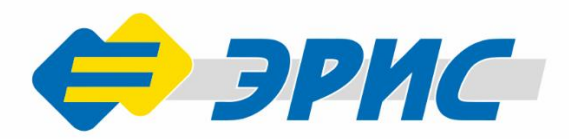

# **БСК-400** Беспроводная система LoraB **I**

## Инструкция по развертыванию

Версия 1.1

#### Оглавление

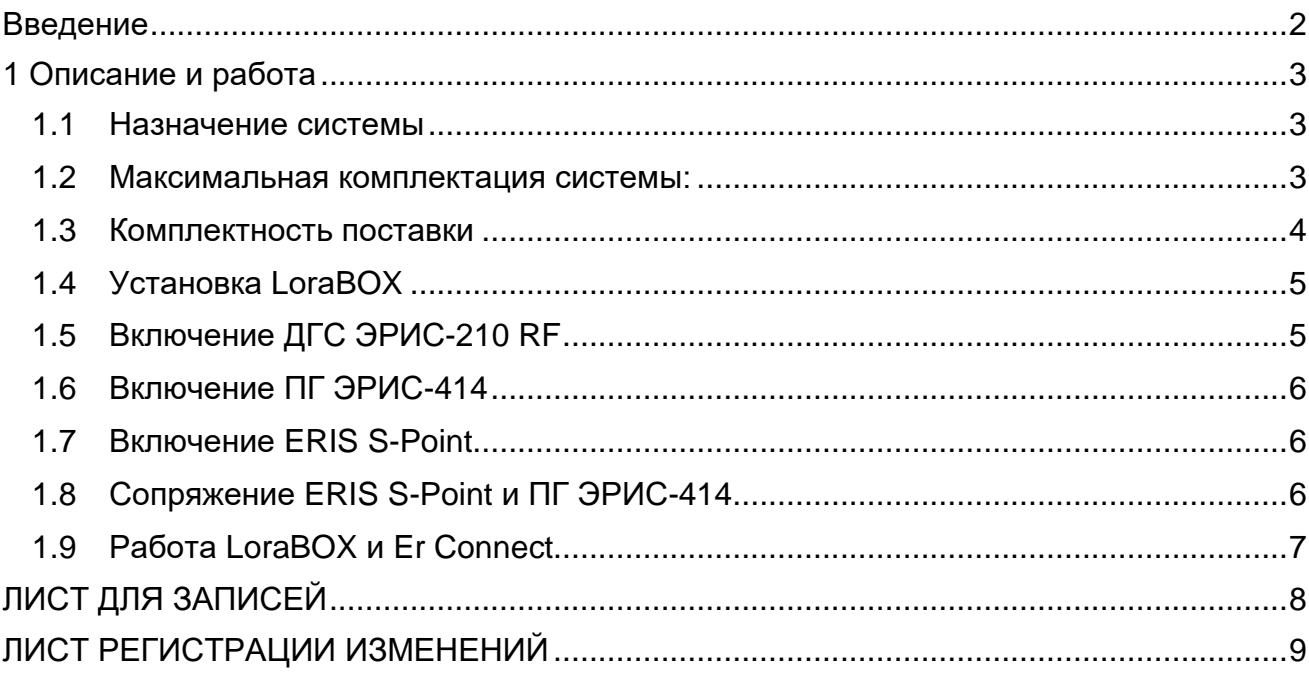

#### **Введение**

<span id="page-2-0"></span>Данная инструкция по развертыванию беспроводной системы является вспомогательным документом в обращении с системой БСК-400 (далее – система).

При работе с системой должны соблюдаться правила безопасности в области охраны труда, промышленной и пожарной безопасности, установленные в федеральных регулирующих нормативно - правовых актах и внутренних требованиях, действующих на производственной площадке.

Актуальные версии разрешительных и нормативных документов доступны на сайте предприятия-изготовителя [http://eriskip.com](http://eriskip.com/ru/about-us) в разделе [«Файлы»](http://eriskip.com/ru/files-library?category=14&page=1&per-page=10) либо в разделе [«Продукция»](http://eriskip.com/ru/products).

#### **1 Описание и работа**

#### <span id="page-3-1"></span><span id="page-3-0"></span>**1.1 Назначение системы**

Система предназначена для беспроводного контроля загазованности на объекте с помощью стационарных газоанализаторов [ДГС ЭРИС-210](http://eriskip.com/ru/product/DGS+ERIS-210-RF) RF, портативных газоанализаторов [ПГ ЭРИС-414](http://eriskip.com/ru/product/pg+eris-414) и устройств персональной безопасности ERIS [S-Point](http://eriskip.com/ru/product/perenosnoe-ustrojstvo-eris-s-point-knopka-sos) с последующей отправкой информации в ПТК Er Connect через беспроводную точку доступа [LoraBOX.](http://eriskip.com/ru/product/lora-box-besprovodnaa-tocka-dostupa)

#### **1.2 Максимальная комплектация системы:**

<span id="page-3-2"></span>**1)** Беспроводная точка доступа [LoraBOX](http://eriskip.com/ru/product/lora-box-besprovodnaa-tocka-dostupa) - устройство является настраиваемой системой управления беспроводными устройствами производства ООО «ЭРИС», с поддержкой до 80 каналов контроля обнаружения газа. При необходимости количество беспроводных устройств может быть увеличено за счет увеличения количества беспроводных точек доступа LoraBOX.

Устройство предназначено для развертывания сети LoRaWAN на частотах диапазона 864 – 870 МГц.

**2)** Датчик-газоанализатор стационарный [ДГС ЭРИС-210 RF](http://eriskip.com/ru/product/DGS+ERIS-210-RF) - предназначен для измерения и передачи информации о содержании горючих газов и паров горючих жидкостей (в том числе – паров нефтепродуктов), токсичных газов и кислорода в воздухе рабочей зоны, технологических газовых средах, промышленных помещений и открытых пространств промышленных объектов, трубопроводах и воздуховодах, и подачи предупредительной сигнализации о превышении установленных пороговых значений.

**3)** Портативный газоанализатор [ПГ ЭРИС-414](http://eriskip.com/ru/product/pg+eris-414) - предназначен для измерения и передачи информации о содержании горючих газов и паров горючих жидкостей (в том числе – паров нефтепродуктов), токсичных газов и кислорода в воздухе рабочей зоны, технологических газовых средах, промышленных помещений и открытых пространств промышленных объектов, трубопроводах и воздуховодах, и подачи предупредительной сигнализации о превышении установленных пороговых значений.

**4)** Устройство персональной безопасности [ERIS S-Point](http://eriskip.com/ru/product/perenosnoe-ustrojstvo-eris-s-point-knopka-sos) (кнопка SOS) служит для подачи предупредительной сигнализации об опасности от сопряженного устройства [ПГ](http://eriskip.com/ru/product/pg+eris-414)  [ЭРИС-414](http://eriskip.com/ru/product/pg+eris-414) (по интерфейсу bluethooth), даже в местах недоступности другой связи. Благодаря кнопке SOS, сотрудник в любой момент может сообщить об опасности или возможной угрозе, что позволит вовремя отреагировать и предотвратить наступление чрезвычайной ситуации на производственном объекте.

**5)** Аппаратно-программный комплекс ER [Connect,](https://erconnect.eriskip.com/) который представляет собой электронную платформу для комплексного решения задач по созданию системы обнаружения горючих и токсичных газов, включающую в себя стационарные и портативные газоанализаторы, системы управления и исполнительные устройства.

[ER Connect](https://erconnect.eriskip.com/) предоставляет возможность мониторинга устройств, который включает в себя просмотр местоположения устройства, концентрации газов вокруг устройства и данных с дашборда, а также установку на карту схем, изображений и зон.

#### **1.3 Комплектность поставки**

<span id="page-4-0"></span>Комплектность поставки системы с ссылкой на руководство по эксплуатации приведена в таблице 1.

Таблица 1 - Комплектность поставки системы

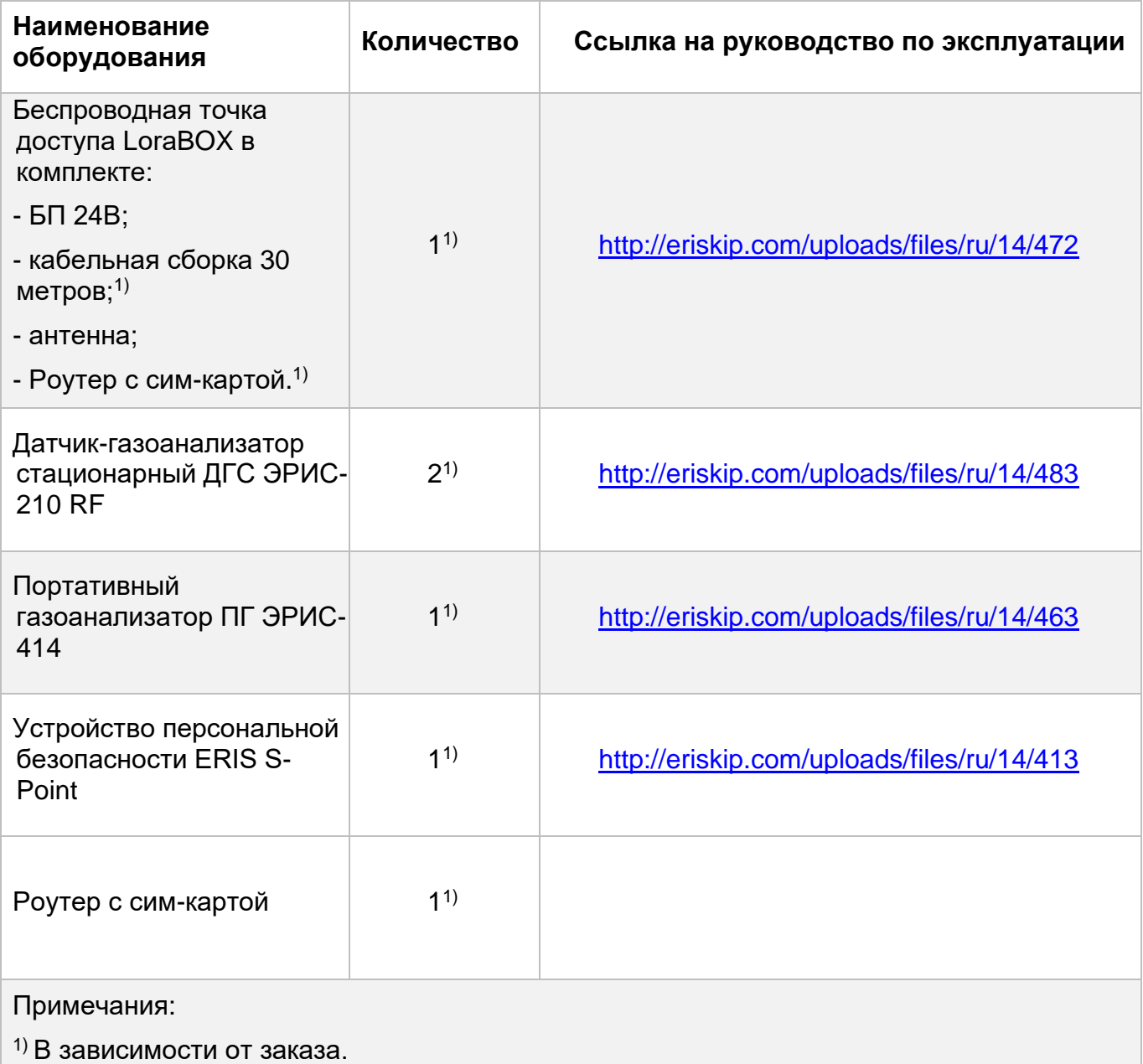

#### **1.4 Установка LoraBOX**

<span id="page-5-0"></span>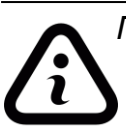

*Подробная информация по работе с беспроводной точкой доступа LoraBOX приведена в руководстве по эксплуатации на сайте предприятияизготовителя, ссылка на РЭ:* [http://eriskip.com/uploads/files/ru/14/472.](http://eriskip.com/uploads/files/ru/14/472/rukovodstvo-po-ekspluatacii-lorabox-v-1-3.pdf)

Установить LoraBOX в следующей последовательности:

**1)** Извлечь из упаковки LoraBOX, при наличии дин-рейки необходимо установить LoraBOX на дин-рейку во взрывобезопасном помещении;

**2)** Подключить роутер через кабель Ethernet к LoraBOX;

**3)** Подключить антенный кабель к LoraBOX;

**4)** Подключить блок питания ДИН 220/24В к LoraBOX;

**5**) Антенну LoraBOX закрепить вне помещения, по возможности максимально высоко над уровнем земли для увеличения дальности связи между LoraBOX, датчикомгазоанализатором стационарным ДГС ЭРИС-210 RF и устройством персональной безопасности ERIS S-Point;

**6)** Подключить к антенне другой конец антенного кабеля;

**7)** Подать питание 220В на блок питания ДИН 220/24В.

После загрузки LoraBOX (в течение 1-2 минут) отобразится интерфейс, приведенный на рисунке 1.

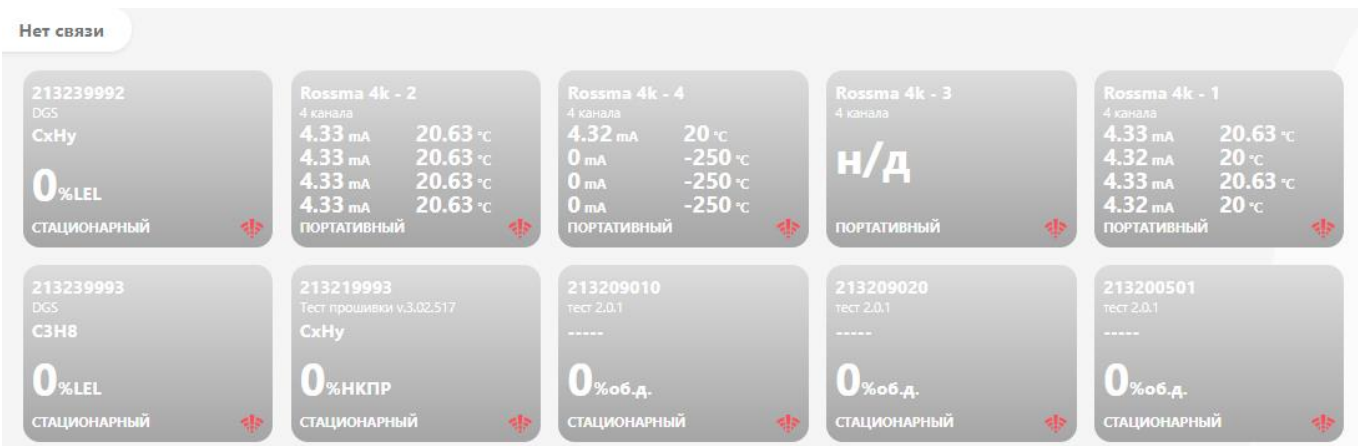

Рисунок 1 – Интерфейс LoraBOX после загрузки

#### **1.5 Включение ДГС ЭРИС-210 RF**

<span id="page-5-1"></span>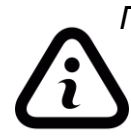

*Подробная информация по работе с датчиком-газоанализатором стационарным ДГС ЭРИС-210 RF приведена в руководстве по эксплуатации на сайте предприятия-изготовителя, ссылка на РЭ:*  [http://eriskip.com/uploads/files/ru/14/483.](http://eriskip.com/uploads/files/ru/14/483/rukovodstvo-po-ekspluatacii-dgs-eris-210-rf-v-9-1-lorawan.pdf)

Установить ДГС ЭРИС-210 RF в следующей последовательности:

**1)** Извлечь из упаковки ДГС ЭРИС-210 RF;

**2)** Смонтировать ДГС ЭРИС-210 RF в месте установки измерения газа. Сориентировать антенну у ДГС ЭРИС-210 RF вертикально вверх и закрутить крепление антенны;

**3)** Раскрутить крышку ДГС ЭРИС-210 RF, снять батарейный модуль с разъема, с обратной стороны батарейного блока снять защитную пленку с контактов разъема, собрать

датчик в обратном порядке. На батарейном модуле проконтролировать индикацию центрального светодиода (зеленый);

#### **1.6 Включение ПГ ЭРИС-414**

<span id="page-6-0"></span>

*Подробная информация по работе с газоанализатором портативным ПГ ЭРИС-414 приведена в руководстве по эксплуатации на сайте предприятияизготовителя, ссылка на РЭ:* [http://eriskip.com/uploads/files/ru/14/463.](http://eriskip.com/uploads/files/ru/14/463/rukovodstvo-po-ekspluatacii-pg-eris-414-v-2-2.pdf)

Включить ПГ ЭРИС-414 в следующей последовательности:

**1)** Извлечь из упаковки ПГ ЭРИС-414;

**2)** Включить ПГ ЭРИС-414, нажав кнопку включения в течении 3 секунд;

**3)** После загрузки ПГ ЭРИС-414 выдаст запрос на проведение калибровки нулевых показаний, выполнить калибровку нулевых показаний, калибровку нулевых показаний необходимо проводить в чистой атмосфере;

**4)** После загрузки прибора и калибровки нулевых показаний прибор готов к работе;

#### <span id="page-6-1"></span>**1.7 Включение ERIS S-Point**

*Подробная информация по работе с устройством персональной безопасности ERIS S-Point приведена в руководстве по эксплуатации на сайте предприятияизготовителя, ссылка на РЭ:* [http://eriskip.com/uploads/files/ru/14/413](http://eriskip.com/uploads/files/ru/14/413/rukovodstvo-po-ekspluatacii-s-point-v-2-0.pdf)

Включить ERIS S-Point в следующей последовательности:

**1)** Извлечь из упаковки ERIS S-Point;

**2)** Включить ERIS S-Point, нажав кнопку включения в течении 3 секунд;

**3)** После включения ERIS S-Point отобразит состояние сопряженного (по интерфейсу bluethooth) персонального устройства безопасности ПГ ЭРИС-414 в LoraBOX ;

**4)** Если отображается статус «Нет связи с ПГ», убедитесь, что ПГ ЭРИС-414 находится рядом с ERIS S-Point;

#### **1.8 Сопряжение ERIS S-Point и ПГ ЭРИС-414**

<span id="page-6-2"></span>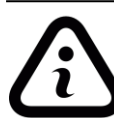

*Подробная информация по работе с устройством персональной безопасности ERIS S-Point приведена в руководстве по эксплуатации на сайте предприятияизготовителя, ссылка на РЭ:* [http://eriskip.com/uploads/files/ru/14/413](http://eriskip.com/uploads/files/ru/14/413/rukovodstvo-po-ekspluatacii-s-point-v-2-0.pdf)

Для сопряжения необходимо выполнить следующую последовательность:

**1)** Перейти в меню портативного газоанализатора ПГ ЭРИС-414 раздел «Радиомодуль» и нажать «сопряжение»;

**2)** Выключить ERIS S-Point;

**3)** Зажать кнопку «включение» и кнопку «SOS» на ERIS S-Point, дождаться включения прибора, на момент сопряжения загорится светодиод связи по Bluetooth;

**4)** В меню портативного газоанализатора ПГ ЭРИС-414 раздел «Радиомодуль» высветится «подключено». Сопряжение выполняется 1 раз при первой установке связи с портативным газоанализатором ПГ ЭРИС-414.

#### **1.9 Работа LoraBOX и Er Connect**

<span id="page-7-0"></span>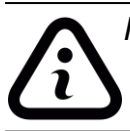

*Подробная информация по работе с Er Connect приведена в инструкции пользователя по ссылке:* [erconnect.eriskip.com/help.php.](https://erconnect.eriskip.com/help.php)

**1)** При подключенных и рабочих ДГС ЭРИС-210 RF и ERIS S-Point информация о загазованности с них передается по радиоканалу и выводится на экран LoraBOX согласно рисунку 2.

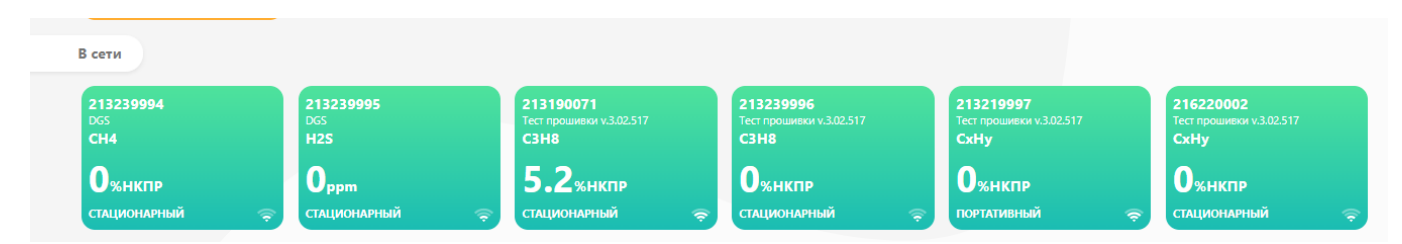

Рисунок 2 – Интерфейс LoraBOX с подключенными устройствами

**2)** При возникновении ситуации загазованности, концентрации больше ПОРОГ1 или ПОРОГ2, устройство на экране LoraBOX засветится красным цветом (согласно рисунку 3), сработают предварительно сконфигурированные реле LoraBOX.

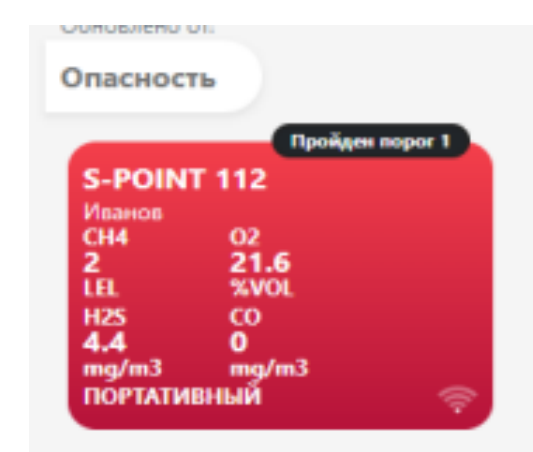

Рисунок 3 – Устройство на экране LoraBOX при сработке ПОРОГ

**3)** Для отображения информации в ER Connect, роутер должен быть подключен в LoraBOX по кабелю Ethernet и находится в зоне покрытия оператора.

**4)** Логин и пароль от аккаунта: Login: **\*\*\*\*\*\*\*** Password: **\*\*\*\*\*\*\*\*\***

Ссылка на ER Connect: https://erconnect.eriskip.com

Адрес предприятия-изготовителя: Россия, 617762, Пермский край, г. Чайковский, ул. Промышленная, 8/25. ООО «ЭРИС» Телефон: [+7-800-55-00-715](tel:+7%20%2834241%29%206-55-11) эл. адрес: [info@eriskip.ru](mailto:info@eriskip.ru) Служба технической поддержки: [+7-800-55-00-715](tel:88005500715) (бесплатный вызов для всей территории РФ)

<span id="page-8-0"></span>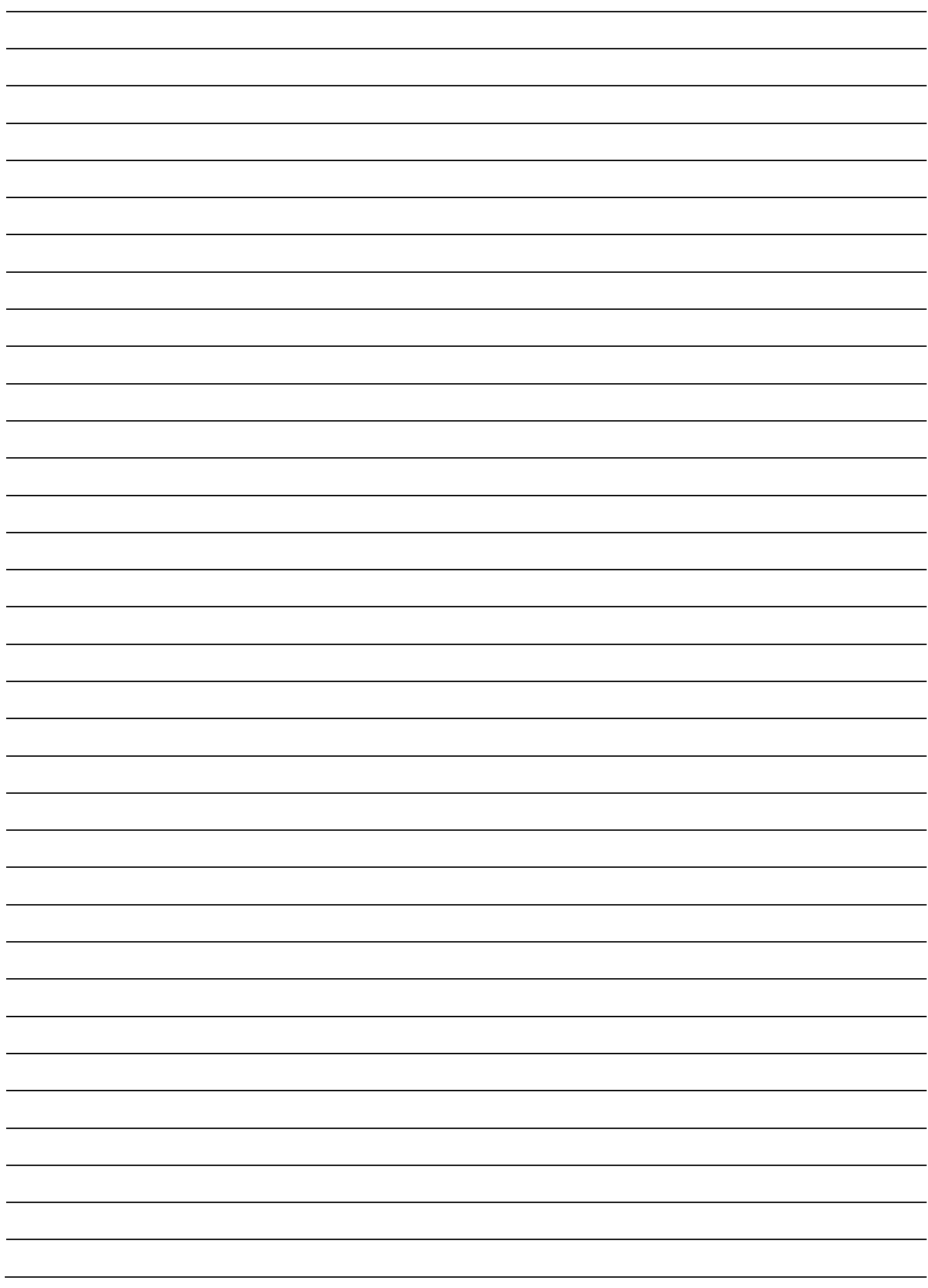

### **ЛИСТ РЕГИСТРАЦИИ ИЗМЕНЕНИЙ**

#### Форма 2 ГОСТ 2.503–13

<span id="page-9-0"></span>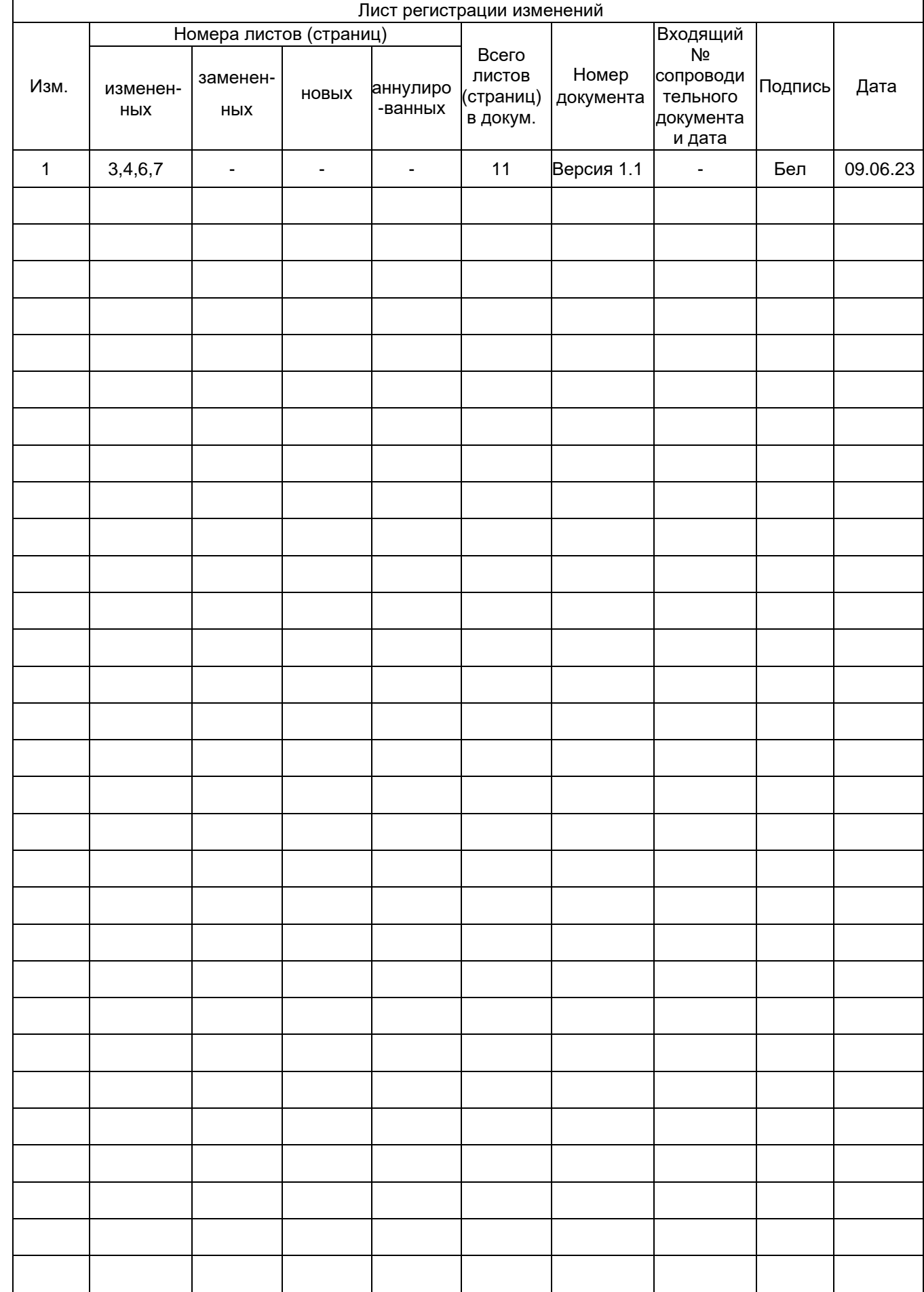

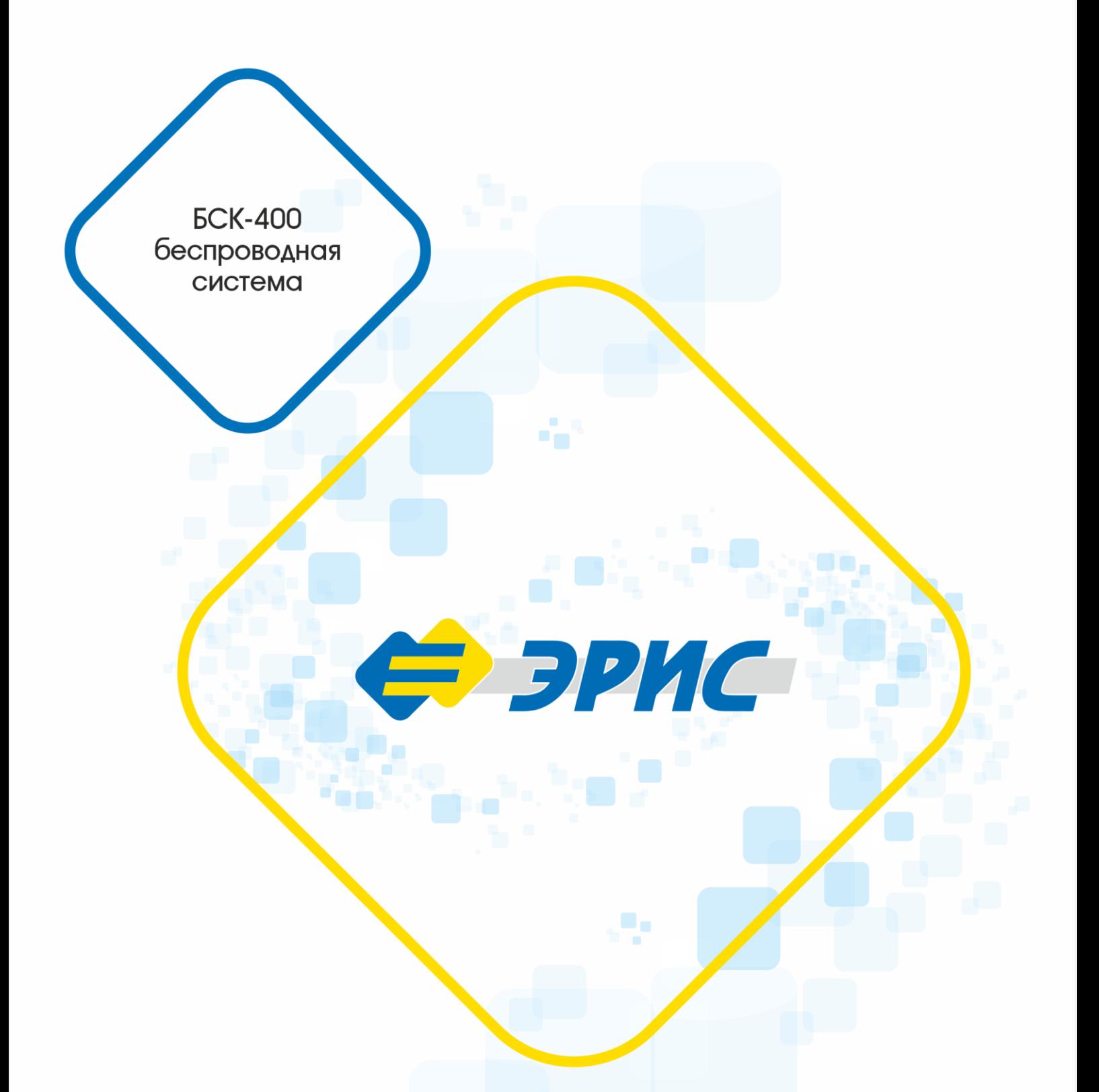

Мы в соцсетях

**You** 

Россия, 617762, Пермский край, г. Чайковский, ул. Промышленная 8/25

телефон: +7 (34241) 6-55-11 e-mail: info@eriskip.ru eriskip.com